# How to set up an advanced scripting environment

Last Modified on 08/02/2024 5:49 am EDT

To configure your synchronization use case, you will need to use advanced Groovy scripting. It requires setting up the scripting environment.

This article describes how to set up the development environment and find out what Jira and Exalate APIs you can use.

If you want script changes to load directly into the Sync Rules make sure you have your Jira instance connected with the development environment:

- update scripts directory with Git
- install and use the IDE on the same server, where you have Jira installed

# To set up an Integrated Development Environment(IDE)

1.

Install Java JDK

- 2. Install Atlassian SDK: Windows, Mac or Linux
- 3. Install an IDE:

3.1. we suggest to use IntelliJ IDEA Community Edition - it's free. Use default configuration.

- 4. Install Git
- 5. Configure IDE to use Maven from the Atlassian SDK:
  - 5.1. Find your Atlassian SDKs Maven Home:
    - On Windows:
      - Open Start cmd
      - type

atlas-version

You will get the result as the example below.

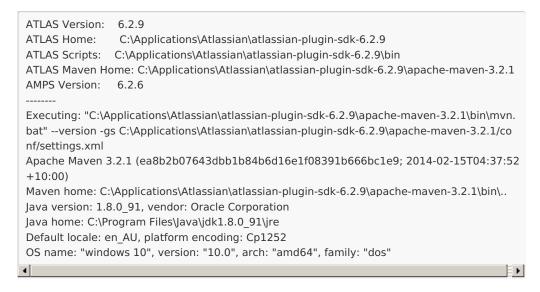

#### Find the ATLAS Maven Home:

ATLAS Maven Home: C:\Applications\Atlassian\atlassian-plugin-sdk-6.2.9\apache-maven-3.2.1

- on Mac or Linux:
  - Run terminal
  - Type

atlas-version

You will get the following result:

```
ATLAS Version: 6.1.0
ATLAS Home:
                /Applications/Atlassian/atlassian-plugin-sdk-6.1.0
ATLAS Scripts: /Applications/Atlassian/atlassian-plugin-sdk-6.1.0/bin
ATLAS Maven Home: /Applications/Atlassian/atlassian-plugin-sdk-6.1.0/apache-maven-3.2.1
AMPS Version: 6.1.2
Executing: /Applications/Atlassian/atlassian-plugin-sdk-6.1.0/apache-maven-3.2.1/bin/mvn --v
ersion -gs /Applications/Atlassian/atlassian-plugin-sdk-6.1.0/apache-maven-3.2.1/conf/setting
s.xml
Java HotSpot(TM) 64-Bit Server VM warning: ignoring option MaxPermSize=256M; support wa
s removed in 8.0
Apache Maven 3.2.1 (ea8b2b07643dbb1b84b6d16e1f08391b666bc1e9; 2014-02-14T19:37:52
+02:00)
Maven home: /Applications/Atlassian/atlassian-plugin-sdk-6.1.0/apache-maven-3.2.1
Java version: 1.8.0_92, vendor: Oracle Corporation
Java home: /Library/Java/JavaVirtualMachines/jdk1.8.0_92.jdk/Contents/Home/jre
Default locale: en_US, platform encoding: UTF-8
OS name: "mac os x", version: "10.13.2", arch: "x86_64", family: "mac"
                                                                                        E۲
```

#### Find the ATLAS Maven Home:

ATLAS Maven Home: /Applications/Atlassian/atlassian-plugin-sdk-6.1.0/apache-maven-3.2.1

5.3. Navigate to Configure (Preferences) - Build, Execution, Deployment - Build
Tools - Maven. Change the *Maven Home directory* setting from Bundled to *Maven Home* directory from the previous step

6.

### Copy an example project

Download the example project: JiraServer\_scripts.zip JiraCloud\_scripts.zip

Extract the project from archive to proceed to the next step.

7.

### Open the example project directory in your IntelliJ IDEA

8.

**Mark as source** your scripts directory in the project structure: File - Project Structure - Modules tab

| • • •                                                                  |       | Project Structure                                                                                                    |                                                                                              |
|------------------------------------------------------------------------|-------|----------------------------------------------------------------------------------------------------|----------------------------------------------------------------------------------------------|
| <ul> <li>← →</li> <li>Project Settings</li> <li>Project</li> </ul>     | + — 🗐 | Name: externalized-scripts-example Sources Paths Dependencies                                                           |                                                                                              |
| Modules<br>Libraries<br>Facets                                         |       | Language level: 5 - 'enum' keyword, generics, autoboxing etc.<br>Mark as: Sources Lets Resources Test Resources         | T Excluded                                                                                   |
| Artifacts<br>Platform Settings<br>SDKs<br>Global Libraries<br>Problems |       | ▼                                                                                                    | + Add Content Root<br>/Users/Svitlana/IdeaProjects/scripts ><br>Excluded Folders<br>target > |
|                                                                        |       |                                                                                                    |                                                                                              |
|                                                                        |       |                                                                                                    |                                                                                              |
|                                                                        |       |                                                                                                    |                                                                                              |
|                                                                        |       | Exclude files:Use ; to separate name patterns, * for any number                                                         |                                                                                              |
|                                                                        |       | of symbols, ? for one.<br>Module 'externalized-scripts-example' is imported from Maven. A<br>be lost after reimporting. | ny changes made in its configuration may                                                     |
| ?                                                                      |       |                                                                                                    | Cancel Apply OK                                                                              |

**Download Atlassian and Exalate libraries** to get the autocomplete when editing scripts. Run the following command in your Intellij IDEA terminal

atlas-mvn clean compile

#### 10.

Reimport all maven projects to finish the configuration.

Congratulations! Example advanced scripting environment is ready.

Now you can navigate to any of these scripts from your development environment. IntelliJ will provide autocomplete for the available variables and the Jira API(com.atlassian.jira.component.ComponentAccessor).

| replica.labels<br>replica.comments<br>replica.resolution<br>replica.status<br>replica.parentId<br>replica.priority | <pre>= issue.key<br/>= issue.type<br/>= issue.assignee<br/>= issue.reporter<br/>= issue.summary<br/>= issue.description<br/>= issue.labels<br/>= issue.comments<br/>= issue.resolution<br/>= issue.resolution<br/>= issue.parentId<br/>= issue.priority<br/>= issue.attachments<br/>= issue.pd</pre> |                        |   |
|----------------------------------------------------------------------------------------------------|----------------------------------------------------------------------------------------------------|------------------------|---|
| <pre>// END: YOUR "Outgoing</pre>                                                                                  | syn p priority                                                                                                    | IHubPriority           |   |
| }                                                                                                    | p project                                                                                                    | IHubProject            |   |
| }                                                                                                    | p projectKey                                                                                                    | String                 |   |
|                                                                                                    | properties                                                                                                    | Мар                    |   |
|                                                                                                    | 📠 🖻 print(Object value) via DefaultGroovyMethods                                                                                                    | void                   |   |
|                                                                                                    | 📠 🖻 print(PrintWriter out) via DefaultGroovyMethods                                                                                                    | s void                 |   |
|                                                                                                    | 📠 🖻 printf(String format, Object arg) via DefaultG                                                                                                    | roovyMeth… void        |   |
|                                                                                                    | 🔤 🛅 🖥 printf(String format, Object[] values) via Defa                                                                                                    | aultGroov… <b>void</b> |   |
| DataFilter > execute()                                                                                             | 🔤 🖻 🖻 🖬 💼 💼 🔤 🔤 🔤 🔤 🔤 🔤 🔤                                                                                                    | void                   |   |
| DataFilter > execute()                                                                                             | 🔤 🧰 🖕 📶 📶 🔤 🔤 🔤 🔤 🔤 🔤 🔤 🔤 🔤 🔤 🔤 🔤 🔤                                                                                                    | void                   |   |
|                                                                                                    | 🔤 🖻 println(PrintWriter out) via DefaultGroovyMetho                                                                                                    | ods <b>void</b>        |   |
|                                                                                                    | Set it # Broporties<br>Use 合第会 <sup>1</sup> to syntactically correct your code after completing (balance                                                                                                    | e parentheses etc.) >> | π |

Resolve dependencies on the Exalate distribution

The maven points to an old version of the exalate jar.

To ensure you work with the latest version - download it from the Atlassian marketplace, and include it onto your local maven repository using a command like

- -Dversion=<version>  $\$
- -Dpackaging=<packaging>  $\$
- -DgeneratePom=true

9.

mvn install:install-file \

<sup>-</sup>Dfile=<path-to-file> \

<sup>-</sup>DgroupId=<group-id> \

<sup>-</sup>DartifactId=<artifact-id>  $\$ 

## To version your scripts, connect the project with a git repository

- create a git repository with your project: Setting up a repository
- relance the repository as scripts directory to your Jira: git-clone

About Us 🔼 Release History 🖄 Glossary 🖄 API Reference 🖸 Security 🖒 Pricing and Licensing 🖸 Resources Subscribe for a weekly Exalate hack Academy 🛃 Blog 🔼 YouTube Channel 🛽 Ebooks 🖄 Still need help? Join our Community 🖸 Visit our Service Desk Find a Partner 🖸